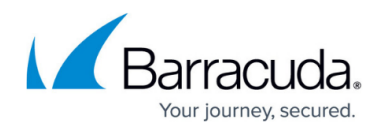

## **Duplicate Ticket Prevention Task Overview**

<https://campus.barracuda.com/doc/96025511/>

In ConnectWise, you need to create a new user-defined field (UDF) named **token** on the tickets entity to be used with this feature, as shown below. (For procedure, see [Enabling Duplicate Ticket](http://campus.barracuda.com/doc/96025507/) [Prevention and Auto Healing in ECHOplatform](http://campus.barracuda.com/doc/96025507/).)

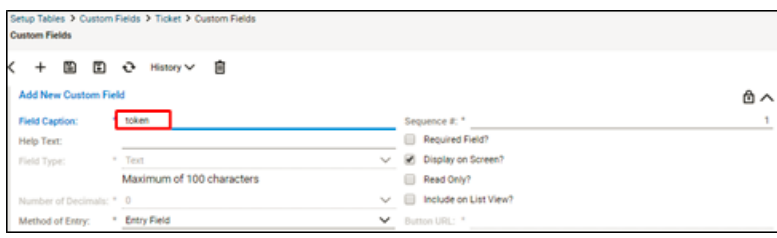

In ECHOplatform, ensure the Duplicate Ticket Prevention and Auto Healing are enabled on the Tickets page as shown below. (For procedure, see [Enabling Duplicate Ticket Prevention and Auto Healing in](http://campus.barracuda.com/doc/96025507/) [ECHOplatform](http://campus.barracuda.com/doc/96025507/).)

**Important**: At least 1 ticket needs to be created for disabled/enabled status to display.

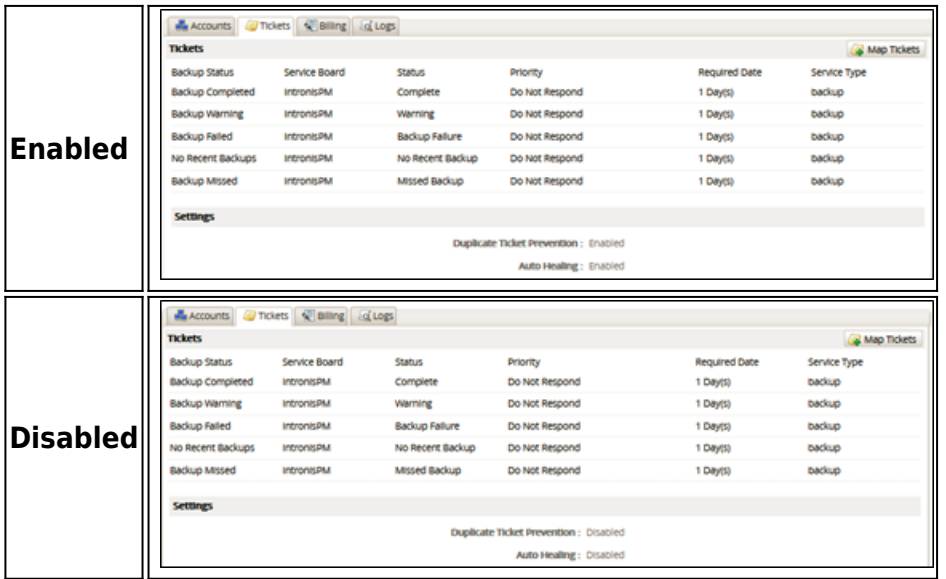

## Barracuda Intronis Backup

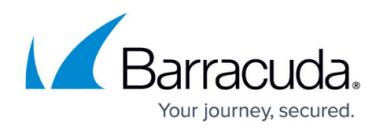

## **Figures**

- 1. image2022-1-6 13:48:39.png
- 2. image2022-1-6 13:50:14.png
- 3. image2022-1-6 13:50:43.png

© Barracuda Networks Inc., 2024 The information contained within this document is confidential and proprietary to Barracuda Networks Inc. No portion of this document may be copied, distributed, publicized or used for other than internal documentary purposes without the written consent of an official representative of Barracuda Networks Inc. All specifications are subject to change without notice. Barracuda Networks Inc. assumes no responsibility for any inaccuracies in this document. Barracuda Networks Inc. reserves the right to change, modify, transfer, or otherwise revise this publication without notice.